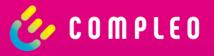

# Compleo eCHARGE+

Instructions for use

## General

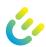

#### Public charging has never been easier

- Find charging stations near you or at specific address
- Filter the map for charging stations that are relevant for you
- Get the availability of the charging points in real time

## Choose from different payment methods

- Contract-based
- Direct Payment (Credit Card, PayPal, paydirekt)

## Next level personalization

- App branding and word modules
- Hybrid app architecture

### Compleo eCHARGE+ app is free of charge

- No registration required for public charging stations
- Easy download on the App Store and on Google Play

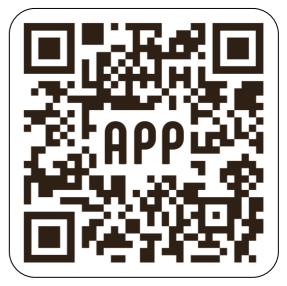

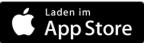

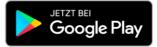

## General

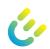

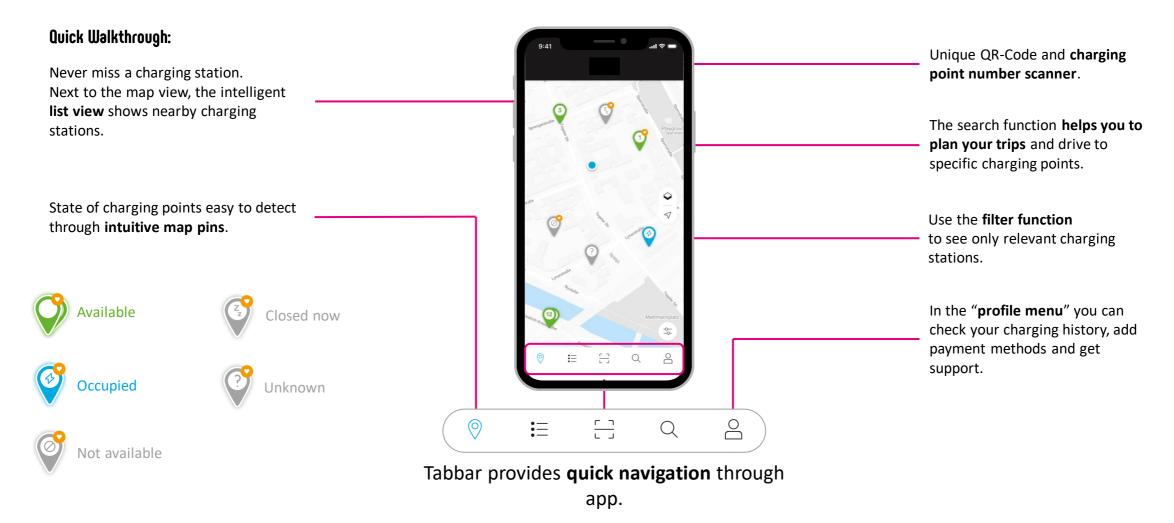

# **Public Charging**

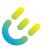

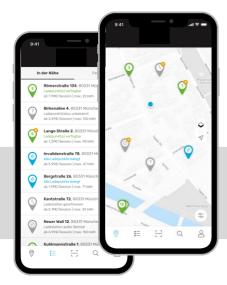

02

O-41

Observation Aloi Süd
Observation Aloi Süd
Observation
Sebdilinger To Platz

342 km | 01 h 24 min | Verfügber
Kurfürstentzt, 60, 80807 München
Mex. 150 kwh | Zugang; kostenpflichtig

Nevi starten 

Ladepunkte
Preise mit innogy 5€ \*\*\*3113-9

BA-1096-1 | Verfügber
CHAdelvio, max. 150kW 
0,39 €/kwh

BA-1096-2 | Verfügber
CSS. max. 150kW 
0,39 €/kwh

BA-1096-3 | Verfügber
Typ 2, max. 43kW 
0,29 €/kwh

0,29 €/kwh

> 0,29 €/kwh

03

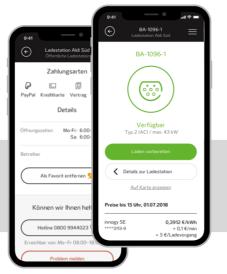

04

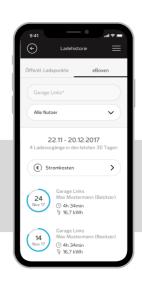

- Find charging stations near you or at a specific address.
- Filter the map according to the charging stations relevant to you.
- Use map or list view.

- Check the availability of charging points in real time.
- Get comprehensive information about charging station.
- See the **best price** based on the configured payment method.
- Add your **preferred payment method** once and start charging
  even faster in the future.
- Pay conveniently with PayPal, credit card, giropay (paydirekt) or your charging contract directly via the app.
- Never miss the charging costs, all price modules are transparent and shown before the charging process.
- Always keep an eye on active charging processes and track the charging history.

UI

# **Contract Handling**

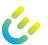

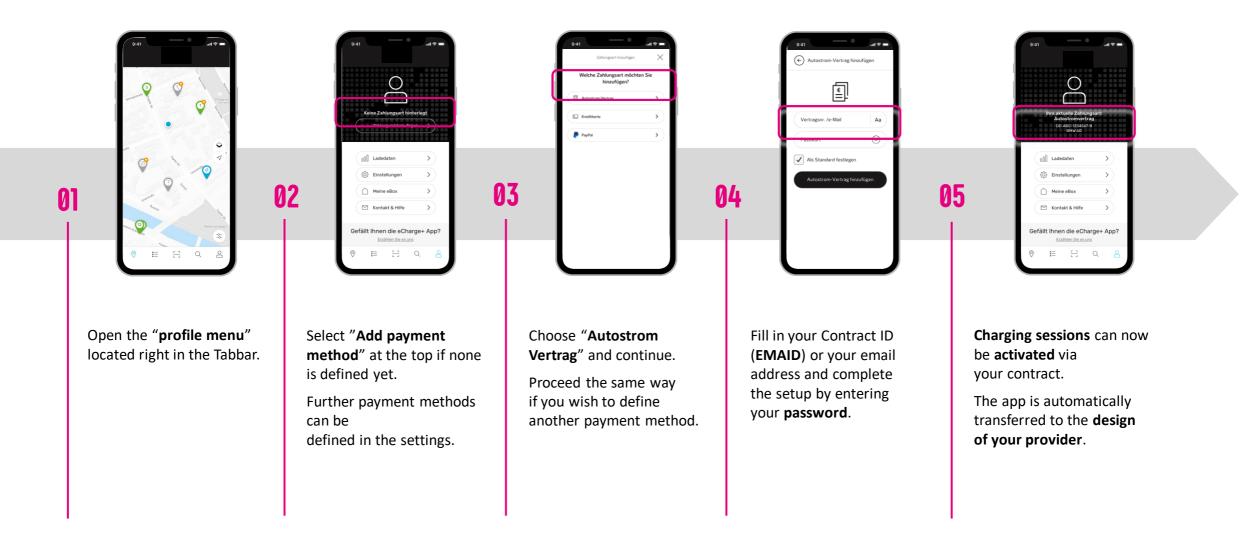

# Direct Payment

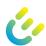

- Use the "**profile menu**" item to configure your payment method.
- Select "Add payment method" to configure a new payment method.
- Credit Card, PayPal and giropay (paydirekt) are available for **Direct Payment**.

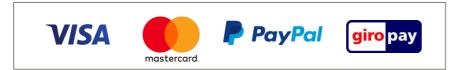

- Enter your **payment information** and store your **billing address** for charging directly in the app.
- In the "**prepare charging**" step, select your type of payment.
- The price is displayed at the charging station details if Direct Payment is supported at the respective charging point.

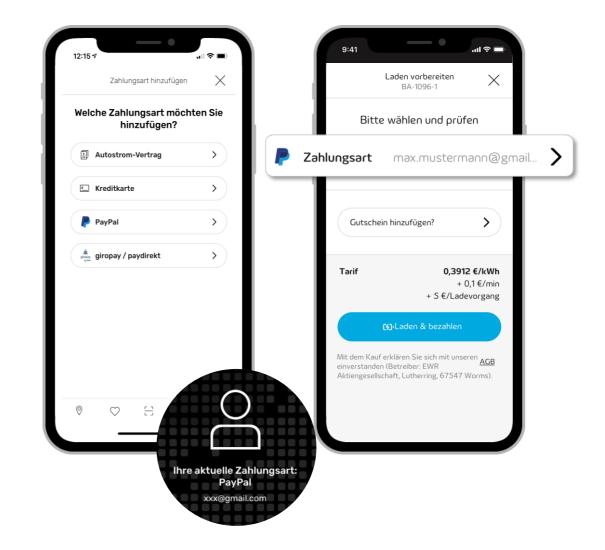

# **Home Charging**

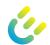

- Open the menu and select "Home charging" to start the configuration.
- $\mathbf{N}$  **Define a pin** to unlock the eBOX touch.
- Protect your eBOX from being used by unauthorized users.
- You will be notified when **software updates** are **available** easy installation via the app.
- $\mathbf{0}$  Change the **internet connection** (WiFi or LAN).
- Get all necessary information about your eBOX when you need it.

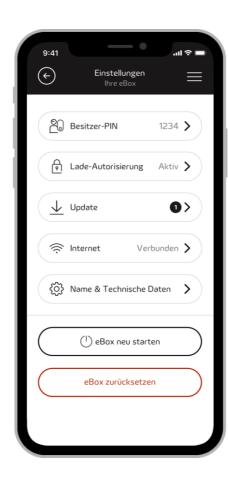

#### Highlights:

- Always connected: As the owner or co-user of a private charging box (eBOX smart, eBOX professional or eBOX touch) you can link your eBOX to the eCHARGE+ app.
- Easy configuration: Configure and manage your charging box conveniently from your living room via an internet connection.
- Close monitoring: Benefit from further development of intelligent functions that automate your eBOX control more closely.
- Customized: Adapt it to your personal needs.

03/2022 Document Center:

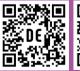

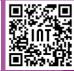

Compleo Charging Technologies GmbH Oberste-Wilms-Straße 15a D-44309 Dortmund www.compleo-cs.com

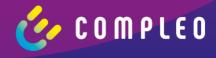